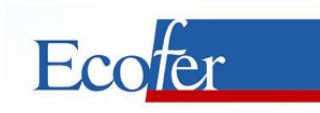

## **ΑΝΤΙΠΡΟΣΩΠΕΙΕΣ - ΕΙΣΑΓΩΓΕΣ**

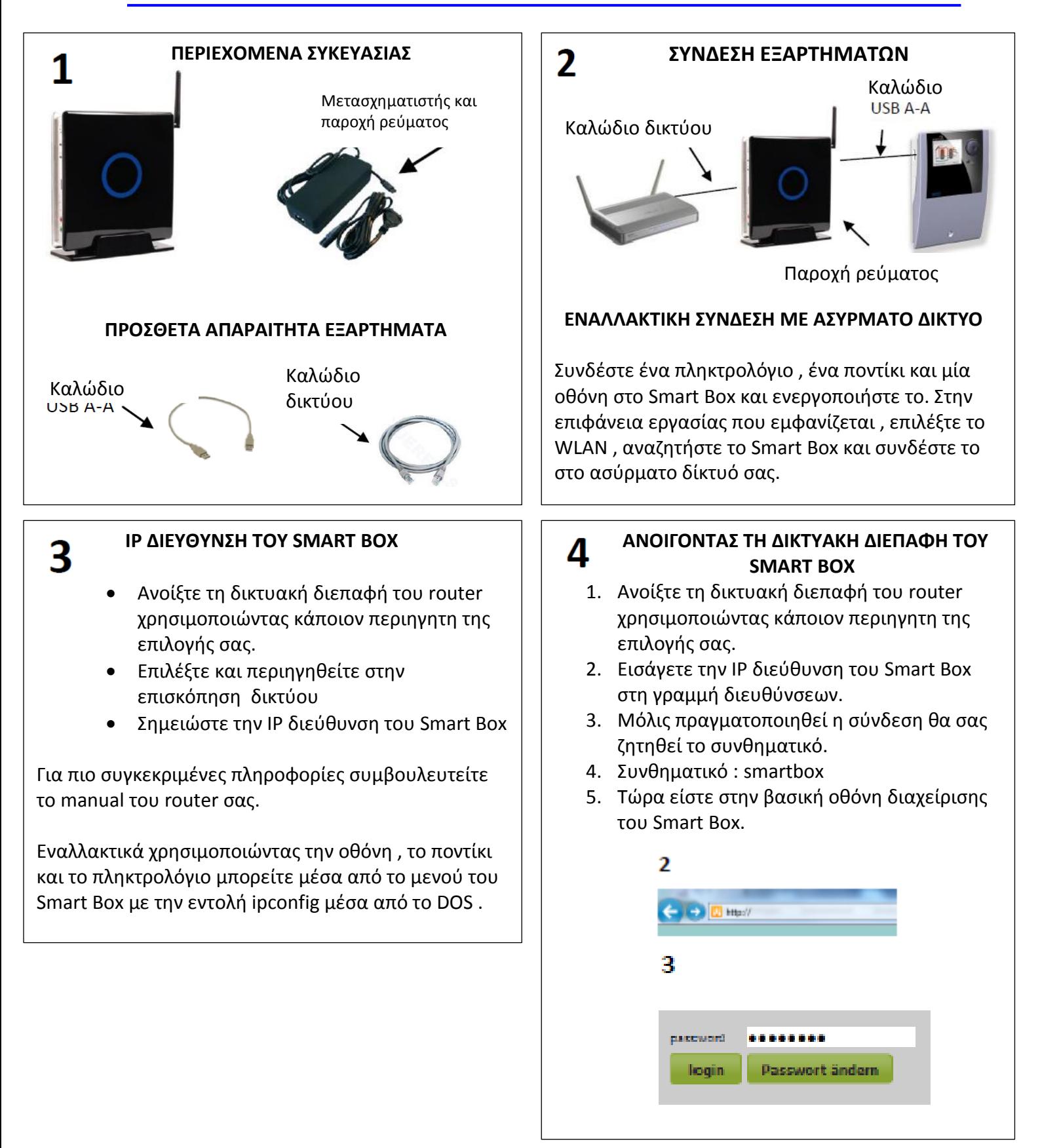

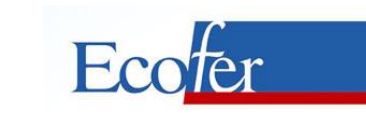

## **ΑΝΤΙΠΡΟΣΩΠΕΙΕΣ - ΕΙΣΑΓΩΓΕΣ**

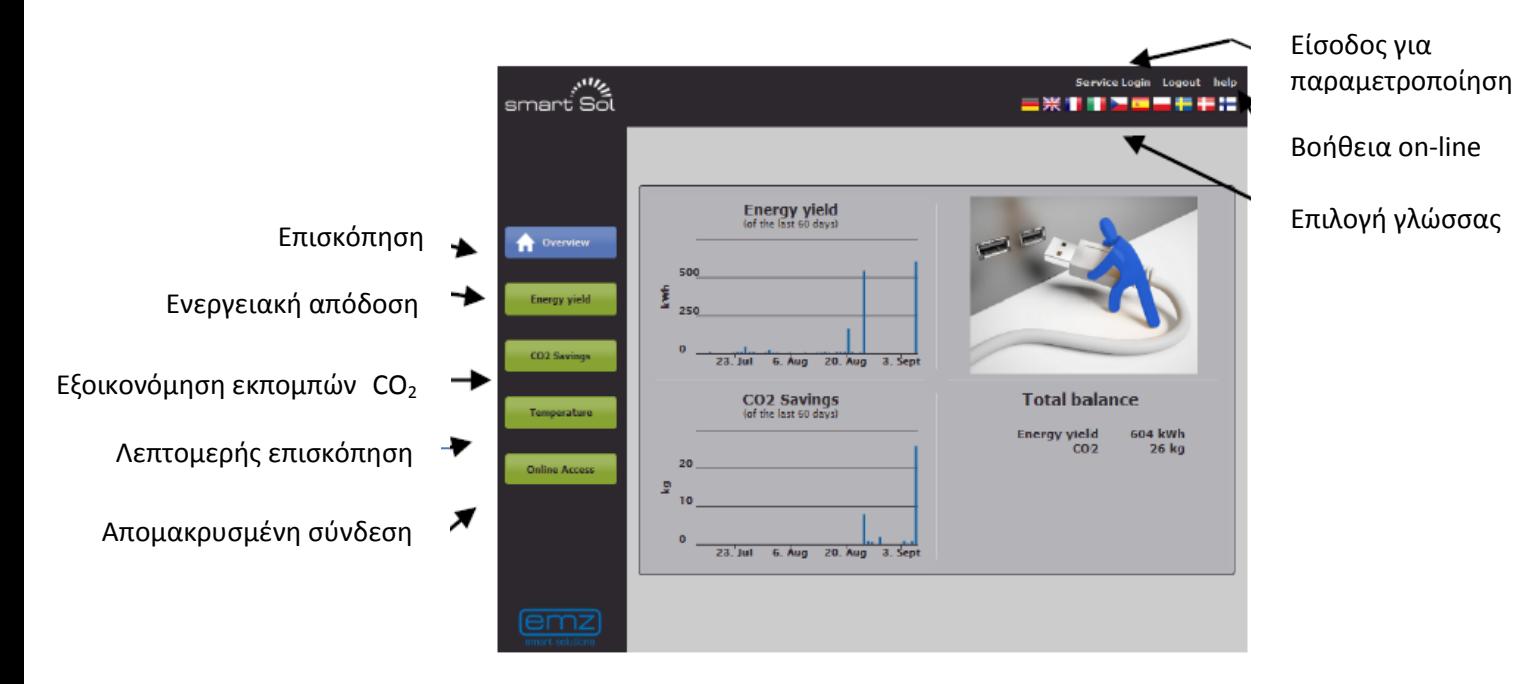

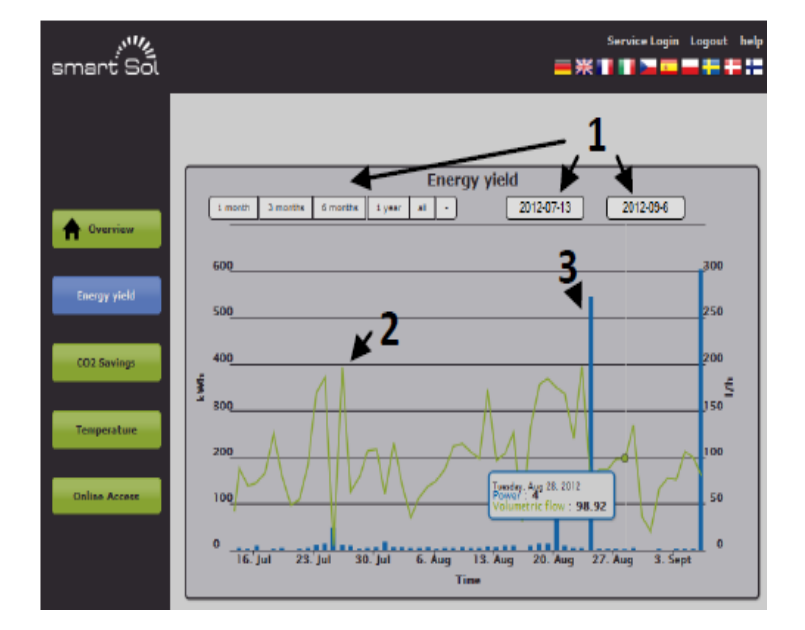

- 1. Επιλεγμένη περίοδος για απεικόνιση
- 2. Διάγραμμα όγκου ροής
- 3. Ένδειξη ενεργειακής απόδοσης

Κινήστε τον κέρσορα πάνω στα διαγράμματα για λεπτομερείς ενδείξεις.

Πιέστε και κρατήστε πατημένο το πλήκτρο του ποντικιού για μεγέθυνση σε συγκεκριμένη περιοχή.

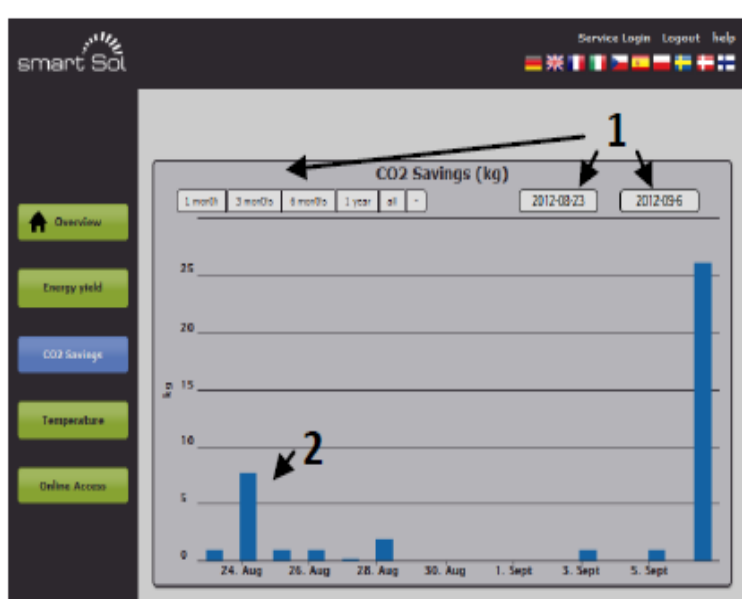

- 1. Επιλεγμένη περίοδος για απεικόνιση
- 2. Διάνραμμα εξοικονόμησης εκπομπών CO<sub>2</sub>

Κινήστε τον κέρσορα πάνω στα διαγράμματα για λεπτομερείς ενδείξεις.

Πιέστε και κρατήστε πατημένο το πλήκτρο του ποντικιού για μεγέθυνση σε συγκεκριμένη περιοχή.

**ΙΘΩΜΗΣ 6 – 15231 ΧΑΛΑΝΔΡΙ ΤΗΛ. : 210-6715510, 2117007269, FAX : 210-6542877 [www.ecofer.gr,](http://www.ecofer.gr/) e-mail : [info@ecofer.gr](mailto:info@ecofer.gr)**

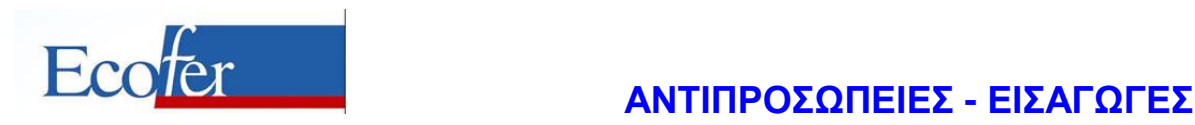

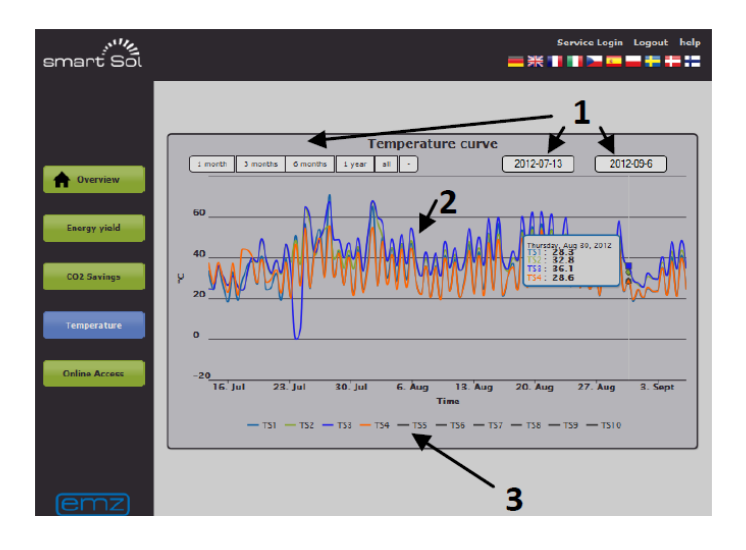

- 1. Επιλεγμένη περίοδος για απεικόνιση
- 2. Διάγραμμα επιλεγμένων θερμοκρασιών
- 3. Πιέστε για να εμφανίσετε ή να κρύψετε τους αισθητήρες θερμοκρασίας

Κινήστε τον κέρσορα πάνω στα διαγράμματα για λεπτομερείς ενδείξεις.

Πιέστε και κρατήστε πατημένο το πλήκτρο του ποντικιού για μεγέθυνση σε συγκεκριμένη περιοχή.

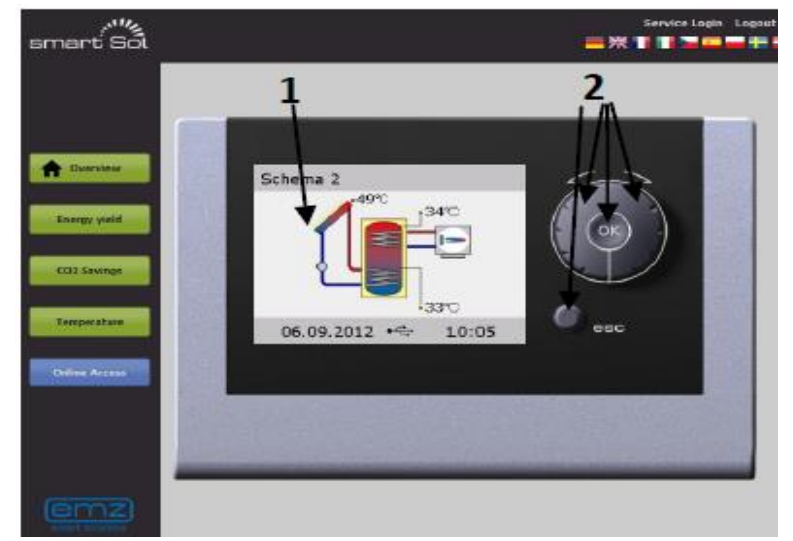

- 1. Απεικόνιση του ελεγκτή σε πραγματικό χρόνο
- 2. Εικονικά πλήκτρα ελέγχου του ελεγκτή

Σε αυτό τον τρόπο λειτουργίας του ελεγκτή η ρύθμισή του γίνεται σαν ο χειριστής να βρίσκεται μπροστά από τον ελεγκτή.

Για συγκεκριμένες ρυθμίσεις συμβουλευτείτε τις οδηγίες του ελεγκτή.

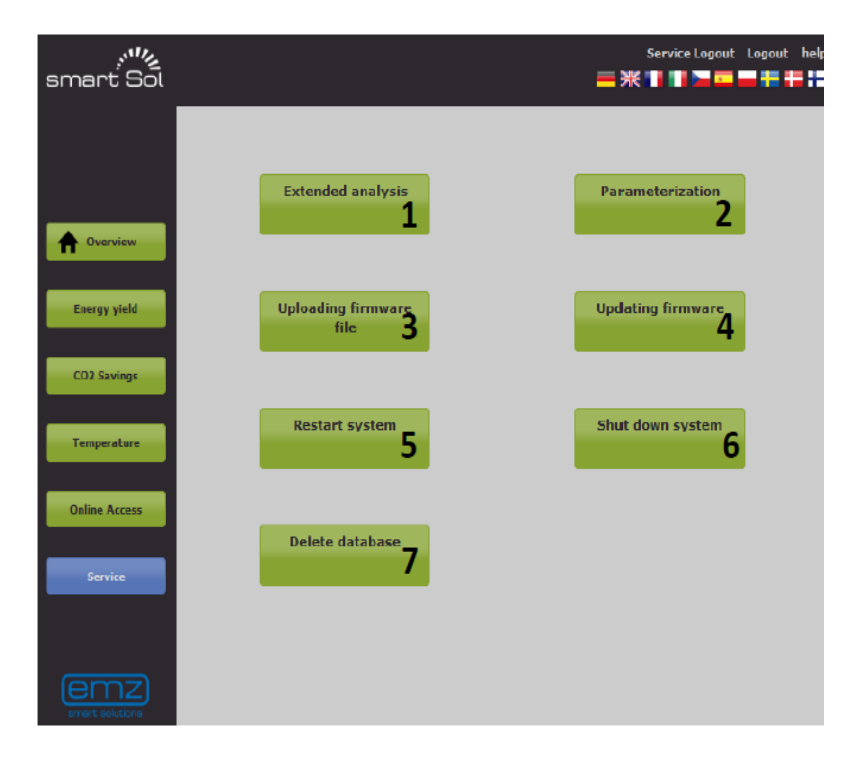

- 1. Απεικόνιση λεπτομερών διαγραμμάτων
- 2. Ρύθμιση εγκατάστασης για τις διάφορες παραμέτρους του συστήματος.
- 3. Μεταφόρτωση λογισμικού στον ελεγκτή.
- 4. Μεταφορά του λογισμικού που μεταφορτώθηκε.
- 5. Επανεκκίνηση του ελεγκτή
- 6. Απενεργοποίηση του ελεγκτή
- 7. Διαγραφή βάσης δεδομένων.

## **ΠΡΟΣΟΧΉ**

Ο ελεγκτής ή η ηλιακή εγκατάσταση μπορεί να υποστούν βλάβη από λάθος χειρισμό ή ακατάλληλη λειτουργία.